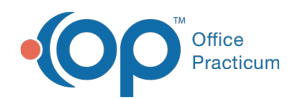

# Adding and Editing Appointments

Last Modified on 07/26/2023 1:54 pm EDT

Version 21.1

This window map article points out some of the important aspects of the window you're working with in OP but is not intended to be instructional. To learn about topics related to using this window, see the Related Articles section at the *bottom of this page.*

## About Add/Edit Appointment

**Path: Clinical, Practice Management or Billing tab > Schedule button > Calendar radio button > Double-click an appointment slot or click Add button**

The Add/Edit Appointment window is displayed when you double-click an appointment slot or click the Add button in the Calendar Schedule window. Appointments are created or modified in this window.

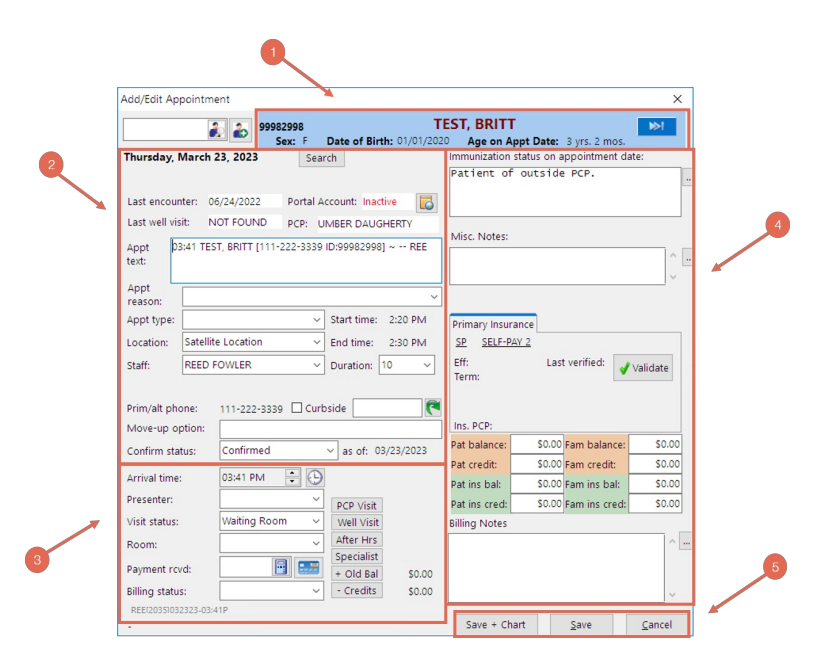

#### Add/Edit Appointment Map

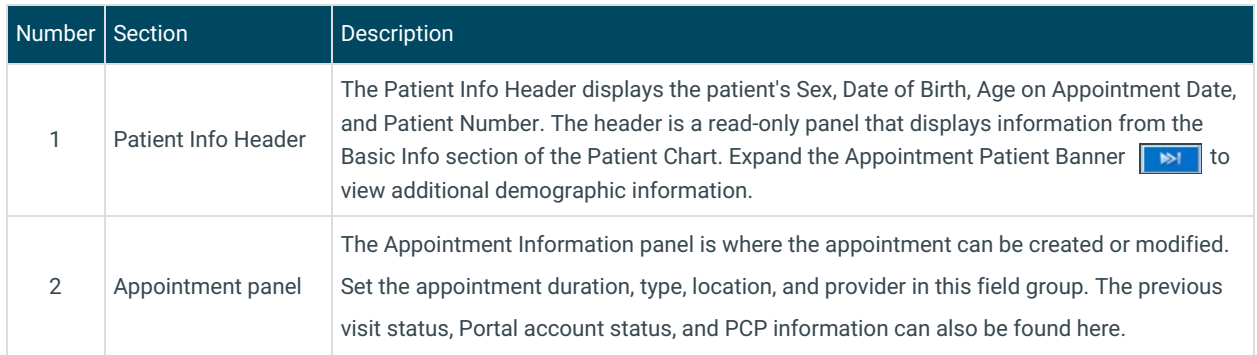

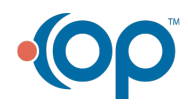

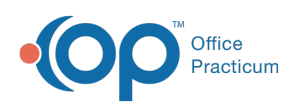

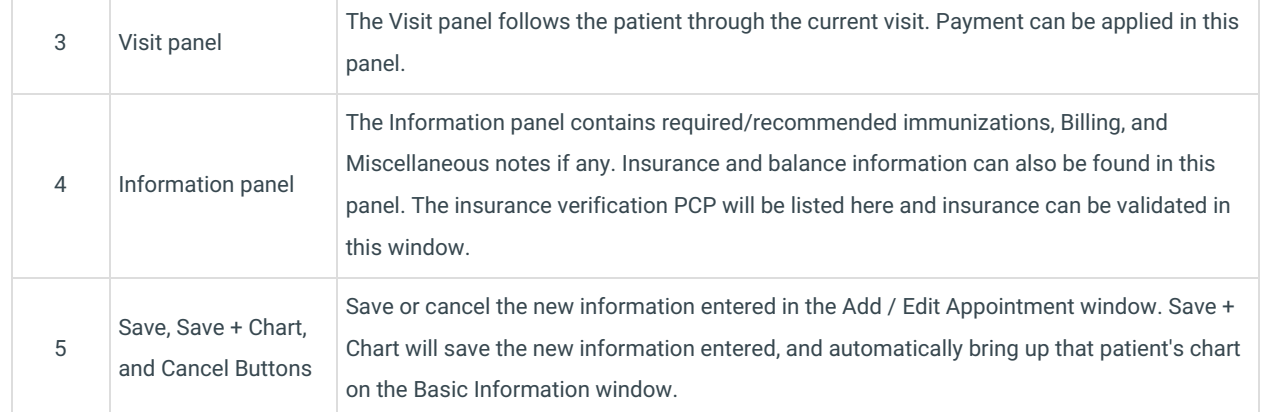

Version 21.0

This window map article points out some of the important aspects of the window you're working with in OP but is not intended to be instructional. To learn about topics related to using this window, see the Related Articles section at the *bottom of this page.*

### About Add/Edit Appointment

**Path: Clinical, Practice Management or Billing tab > Schedule button > Calendar radio button > Double-click an appointment slot or click Add button**

The Add/Edit Appointment window is displayed when you double-click an appointment slot or click the Add button in the Calendar Schedule window. Appointments are created or modified in this window.

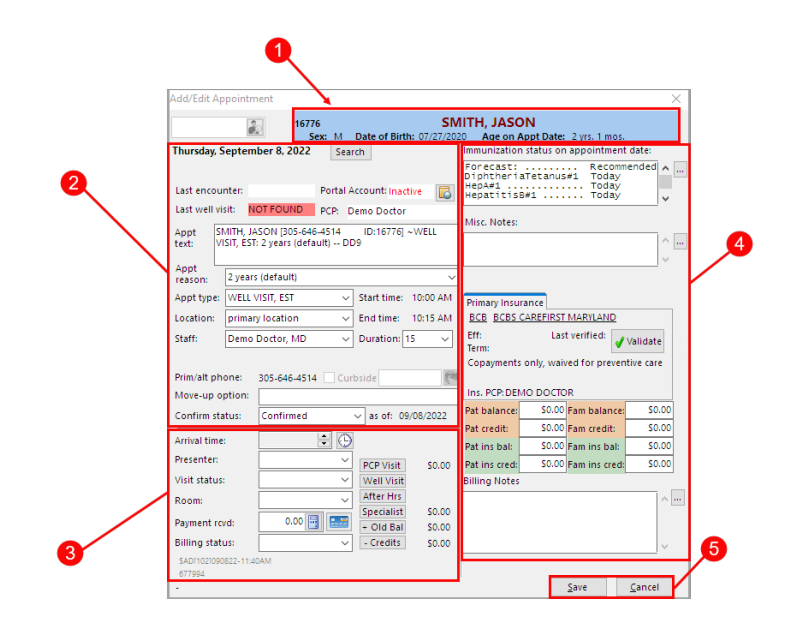

#### Add/Edit Appointment Map

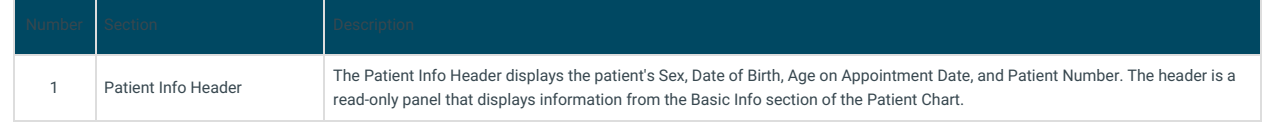

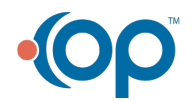

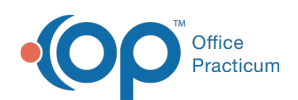

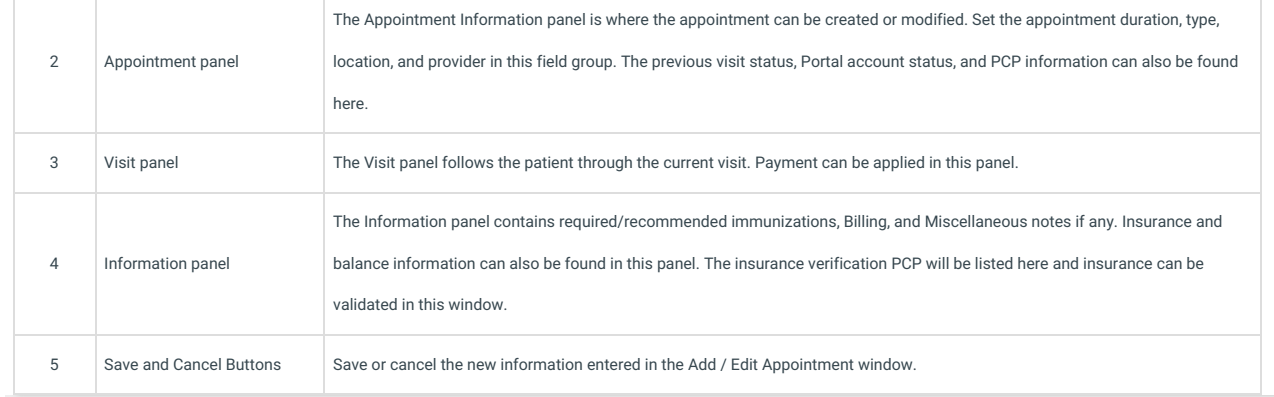

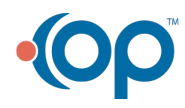